## **How to Close a Transaction**

If a transactions is already closed, it cannot be resubmitted. **Here are the steps on how to close a transaction:**

- 1. On the user's menu panel go to Common Info folder then click **Approvals** or click the **Approve Transaction** notification
- 2. Click the check box under Close column
- 3. Click the **Apply** button. Transaction will move to Closed tab.

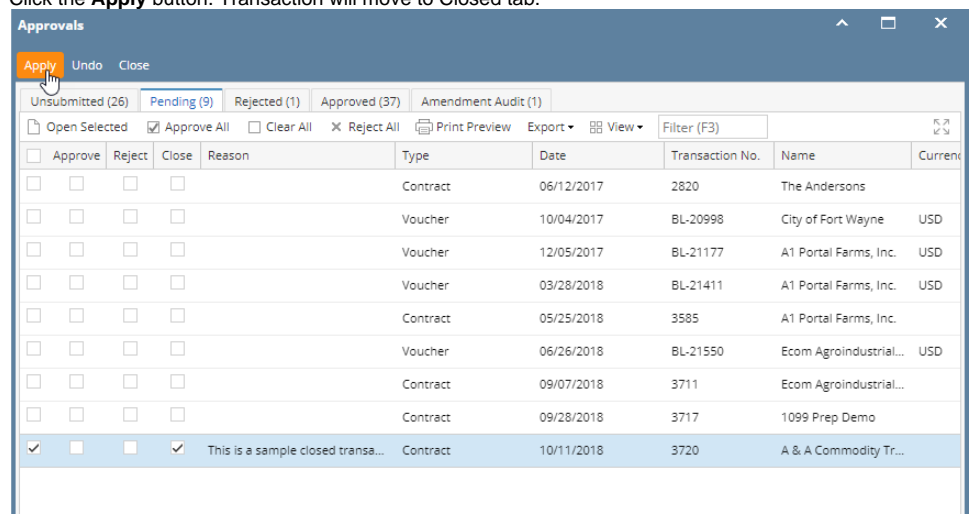

## **Here are the steps on how to close a transaction:**

1. On the user's menu panel go to Common Info folder then click **Approvals** or click the **Approve Transaction** notification

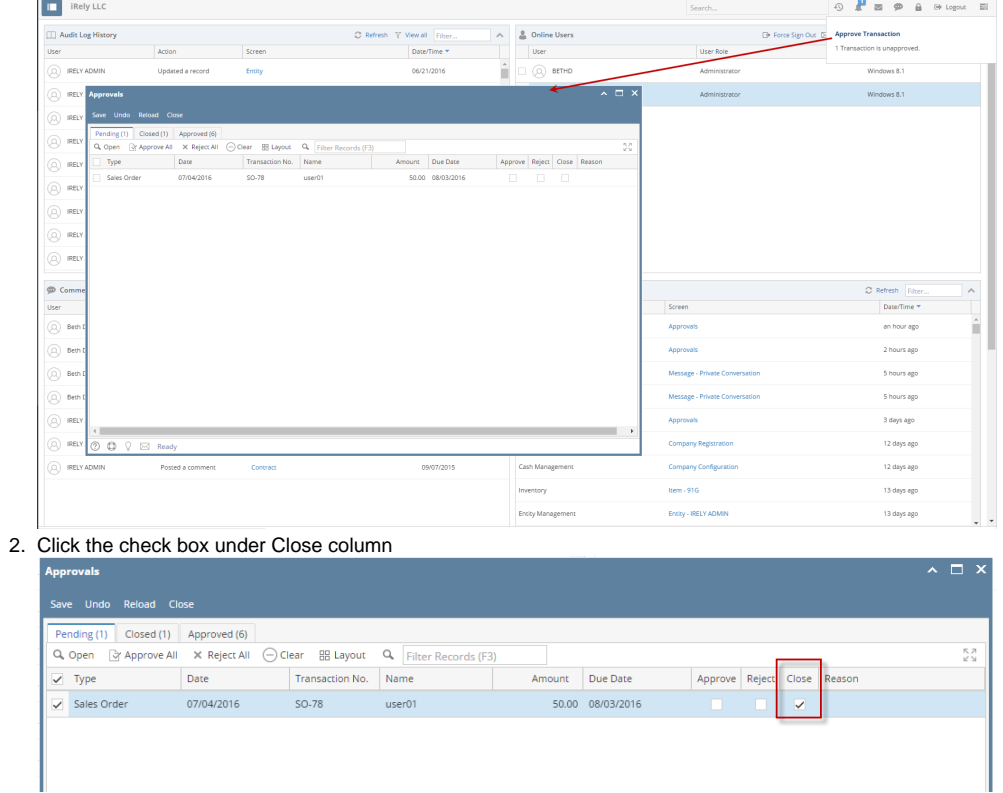

3. Click the **Save** button. Transaction will move to Closed tab.